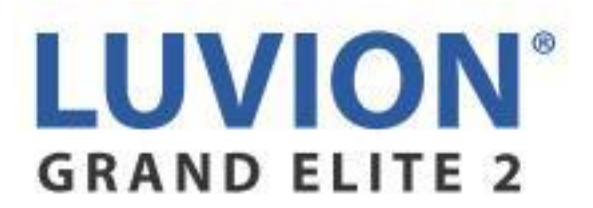

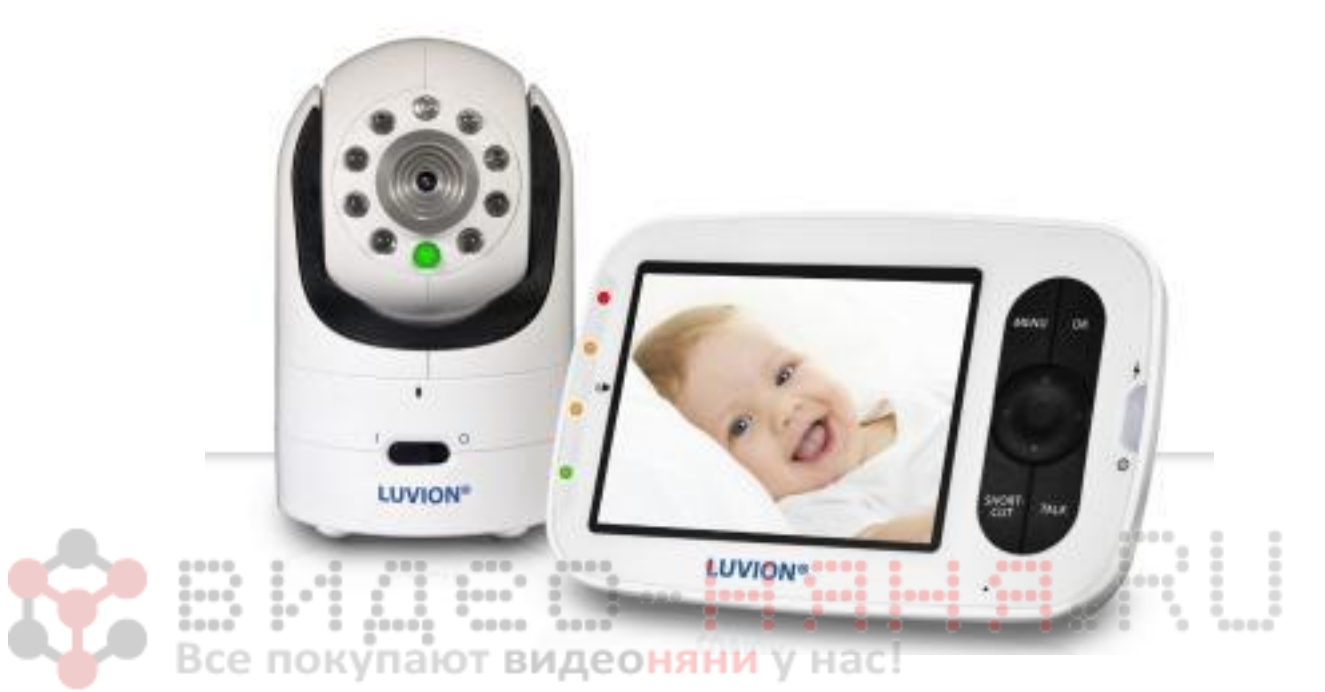

#### **ИНСТРУКЦИЯ ПО ЭКСПЛУАТАЦИИ**

#### **КРАТКОЕ РУКОВОДСТВО**

ПОДКЛЮЧИТЕ АДАПТЕР ПИТАНИЯ КАМЕРЫ К КАМЕРЕ И К ЭЛЕКТРИЧЕСКОЙ РОЗЕТКЕ.

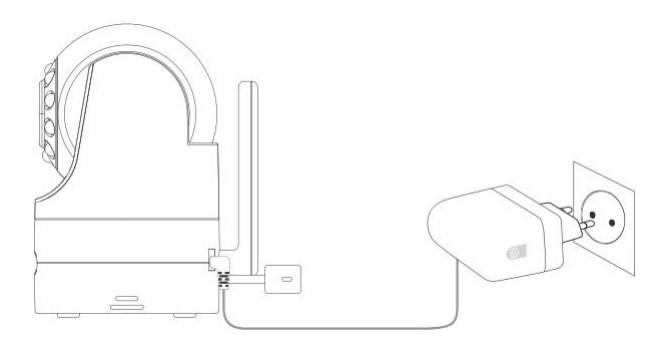

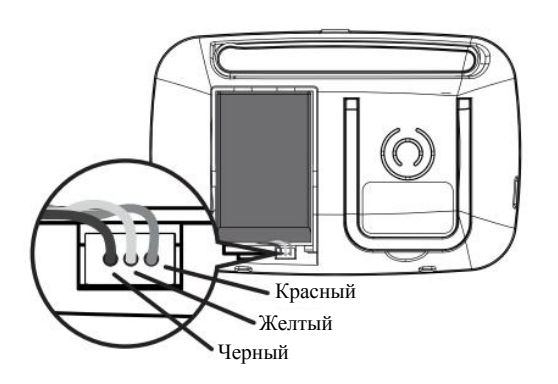

ВСТАВЬТЕ РАЗЪЕМ ИОННО-ЛИТИЕВОЙ АККУМУЛЯТОРНОЙ БАТАРЕИ В КОНТАКТНОЕ ГНЕЗДО, КАК ПОКАЗАНО НА РИСУНКЕ, И УСТАНОВИТЕ АККУМУЛЯТОР В ОТСЕК.

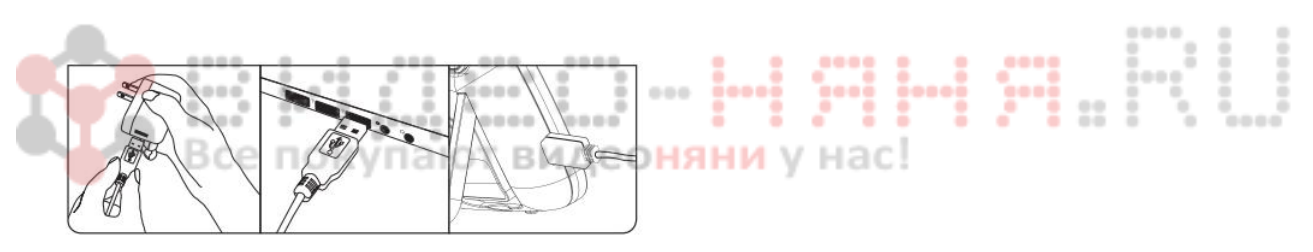

ВСТАВЬТЕ USB-КАБЕЛЬ В USB-РАЗЪЕМ НА СВОЕМ КОМПЬЮТЕРЕ ИЛИ В USB-АДАПТЕР. ПОДКЛЮЧИТЕ МАЛЫЙ РАЗЪЕМ USB-КАБЕЛЯ К USB-ГНЕЗДУ ПОСТОЯННОГО ТОКА НА БЛОКЕ МОНИТОРА, КАК ПОКАЗАНО НА РИСУНКЕ.

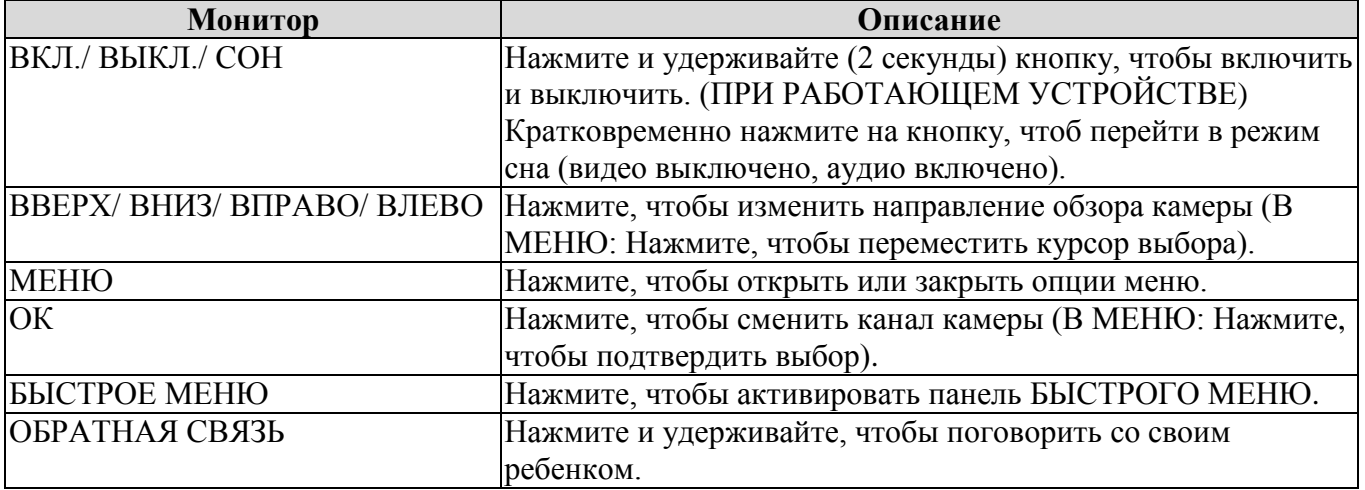

 $\ddot{\phantom{a}}$ 

I...

# ВНИМАНИЕ: ОПАСНОСТЬ УДУШЕНИЯ.

bi

РАСПОЛОЖИТЕ ПРОВОД В НЕДОСТУПНОМ ДЛЯ ДЕТЕЙ МЕСТЕ. ЗАПРЕЩАЕТСЯ РАЗМЕЩАТЬ КАМЕРУ ИЛИ ПРОВОДА БЛИЖЕ 1 МЕТРА/ 3 ФУТОВ ОТ КРОВАТКИ ИЛИ МАНЕЖА. ЗАКРЕПИТЕ ПРОВОД В НЕДОСЯГАЕМОМ ДЛЯ ДЕТЕЙ МЕСТЕ. ИСПОЛЬЗУЙТЕ ТОЛЬКО АДАПТЕРЫ, ПРИЛАГАЕМЫЕ В КОМПЛЕКТЕ.

Все покупают видеоняни у нас!

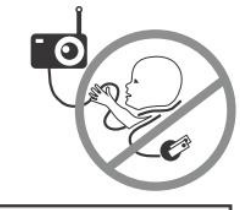

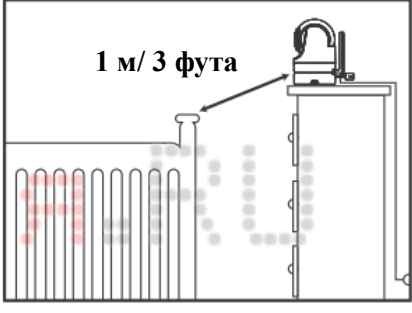

# ИНСТРУКЦИЯ ПО ЭКПЛУАТАЦИИ

# **СОДЕРЖАНИЕ**

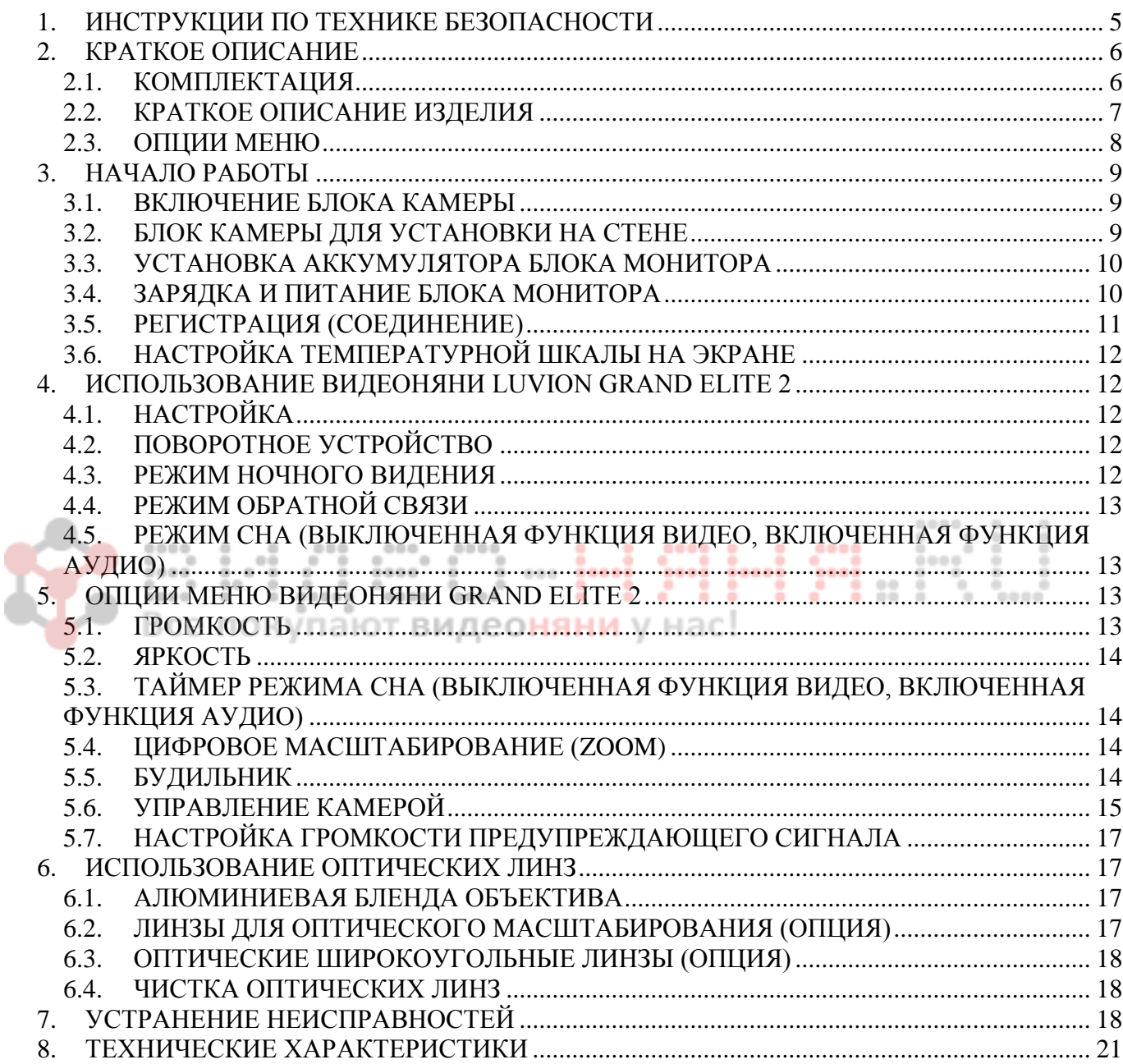

<span id="page-4-0"></span>5 Продукция премиум-класса LUVION для ухода за детьми **1. ИНСТРУКЦИИ ПО ТЕХНИКЕ БЕЗОПАСНОСТИ**

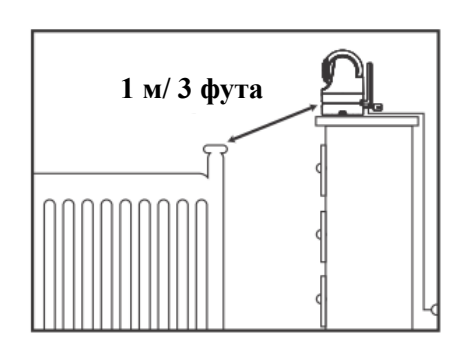

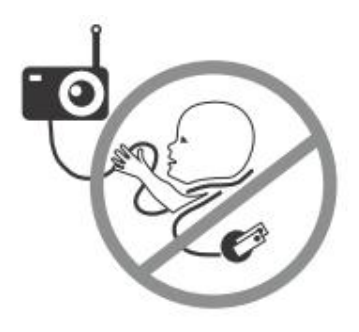

**ВНИМАНИЕ!**

- **ОПАСНОСТЬ УДУШЕНИЯ** Держите кабель в недоступном для детей месте (на расстоянии более 3 футов (1 метра)).
- **ЗАПРЕЩАЕТСЯ РАЗМЕЩАТЬ КАМЕРУ ИЛИ КАБЕЛЬ В ДЕТСКОЙ КРОВАТКЕ ИЛИ МАНЕЖЕ ЛИБО РЯДОМ С НИМИ.** – Закрепите кабель на расстоянии не менее одного метра от кроватки или манежа.
- **ОПАСНОСТЬ АСФИКСИИ.** Изделие содержит мелкие детали, которые могут блокировать дыхательные пути, включая оптическую линзу и бленду объектива.
- **ОПАСНОСТЬ ПОРАЖЕНИЯ ТОКОМ.** Чтобы исключить поражение электрическим током, НИКОГДА не используйте передатчик или приемник рядом с водой, включая ванну, раковину, таз для стирки, сырые подставки и т.д.
- **ВНИМАНИЕ**  Используйте только аккумулятор аналогичного типа. При использовании аккумулятора неправильного типа может произойти взрыв.
- Используйте только адаптеры, входящие в комплект.
- Сборка должна осуществляться взрослыми. Во время сборки держите мелкие детали в недоступном для детей месте.
- Данное изделие не является игрушкой. Не разрешайте детям играть с ним.
- Изделие НЕ обеспечивает полноценного присмотра за детьми.
- Вы ДОЛЖНЫ регулярно проверять, чем занимается ваш ребенок, так как данное изделие не предупреждает родителей, если ребенок ведет себя тихо.
- Перед использованием данного продукта прочтите и выполните все инструкции и предупреждения, указанные в настоящей брошюре.
- Настоящее изделие предназначено только для использования внутри помещения.
- Настоящее изделие не предназначено для использования в качестве медицинского прибора наблюдения, и его использование не заменяет наблюдения со стороны взрослых.
- Проверьте монитор перед использованием и после изменения месторасположения камеры. Регулярно проверяйте наличие сигнала.
- Препятствия, такие как бетонные стены, могут сокращать дальность передачи радиосигнала.
- В случае неиспользования изделия всегда вынимайте адаптеры переменного тока из настенных розеток и отключайте источники питания.
- Запрещается касаться контактов разъема острыми или металлическими предметами.

#### <span id="page-5-0"></span>**2. КРАТКОЕ ОПИСАНИЕ**

#### **2.1. КОМПЛЕКТАЦИЯ**

<span id="page-5-1"></span>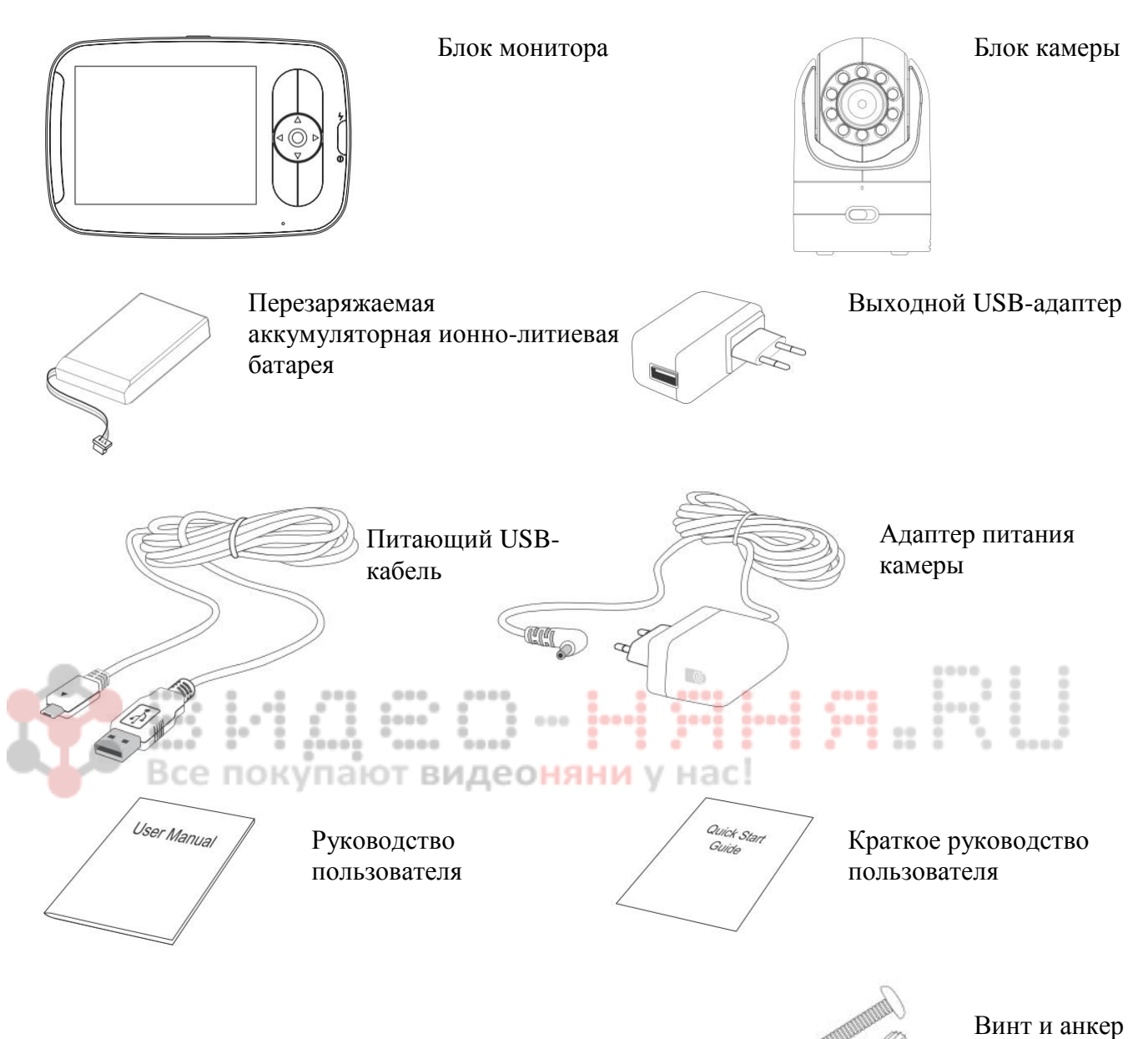

7 Продукция премиум-класса LUVION для ухода за детьми<br>2.2. КРАТКОЕ ОПИСАНИЕ ИЗЛЕЛИЯ **2.2. КРАТКОЕ ОПИСАНИЕ ИЗДЕЛИЯ**

<span id="page-6-0"></span>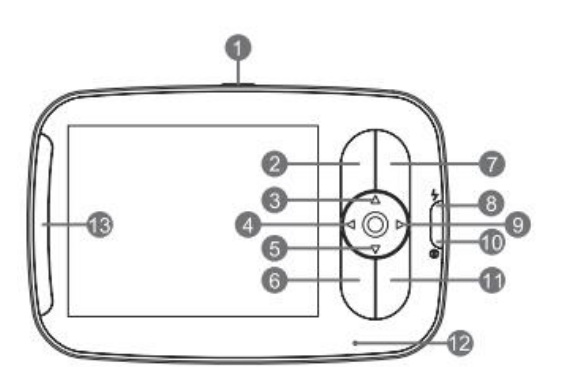

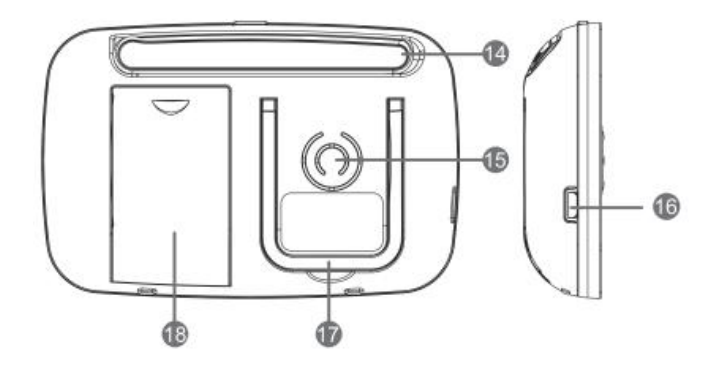

- 1. Кнопка ВКЛ./ ВЫКЛ./ СОН
- 2. Кнопка МЕНЮ
- 3. Кнопка ВВЕРХ
- 4. Кнопка ВЛЕВО
- 5. Кнопка ВНИЗ
- 6. Кнопка БЫСТРОГО МЕНЮ
- 7. Кнопка ОК
- 8. Светодиодный индикатор зарядки
- 9. Кнопка ВПРАВО
- 10. Светодиодный индикатор питания
- 11. Кнопка ОБРАТНОЙ СВЯЗИ
- 12. Микрофон
- 13. Светодиодный индикатор уровня громкости
- 14. Антенна
- 15. Динамик
- 16. USB-разъем постоянного тока
- 17. Подставка
- 18. Аккумуляторный отсек

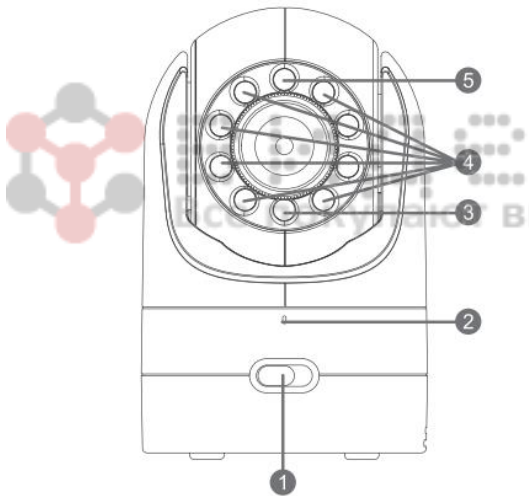

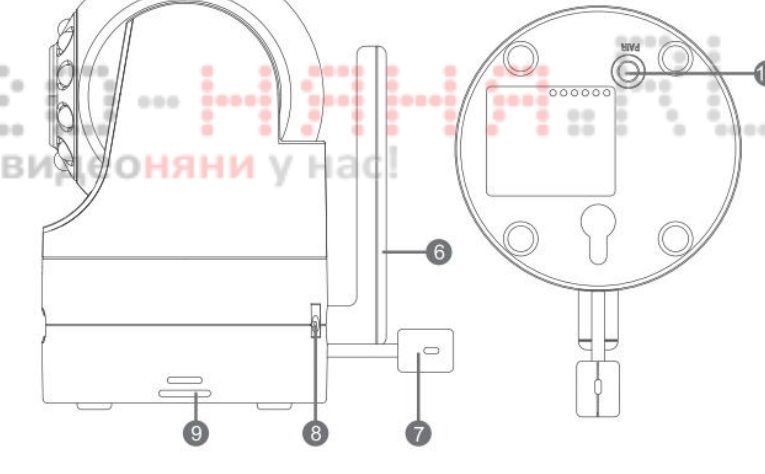

- 1. Переключатель ВКЛ./ВЫКЛ.
- 2. Микрофон
- 3. Индикатор питания
- 4. Инфракрасные светодиоды
- 5. ИК-датчик (режим ночного видения)
- 6. Антенна
- 7. Датчик температуры
- 8. Разъем постоянного тока
- 9. Динамик
- 10. Кнопка подключения камер (PAIR).

#### <span id="page-7-0"></span>Видеоняня Grand Elite 2 премиум-класса 8 **2.3. ОПЦИИ МЕНЮ**

#### **Графический символ Описание Опции** Индикатор уровня сигнала 5 уровней<br>Выбранная камера Камера 1/  $\frac{\sum_{u11}}{2 \cdot \text{cam } 1 / \text{cam } 2 / \text{cam } 3}$ Выбранная камера Камера 1/ Камера 2/ Камера 3/  $/$  cam 4 Камера 4/ сканировать (х)  $\blacktriangleright$ Режим ночного видения (вкл./ выкл.) Настойка будильника (вкл./ выкл.)  $\blacksquare$  $\overline{\mathbf{C}}$ Обратная связь (вкл./ выкл.) Текущая температура камеры 1-36 °C/ 34-97 °F  $^{\circ}$ C /  $^{\circ}$ F Заряд батареи 4 уровня или мигание символа  $\mathbf{III}$ красным цветом (низкий заряд аккумулятора)

#### **Таблица индикации статуса (горизонтальное меню вверху)**

#### **Таблица опций меню (горизонтальное меню внизу)**

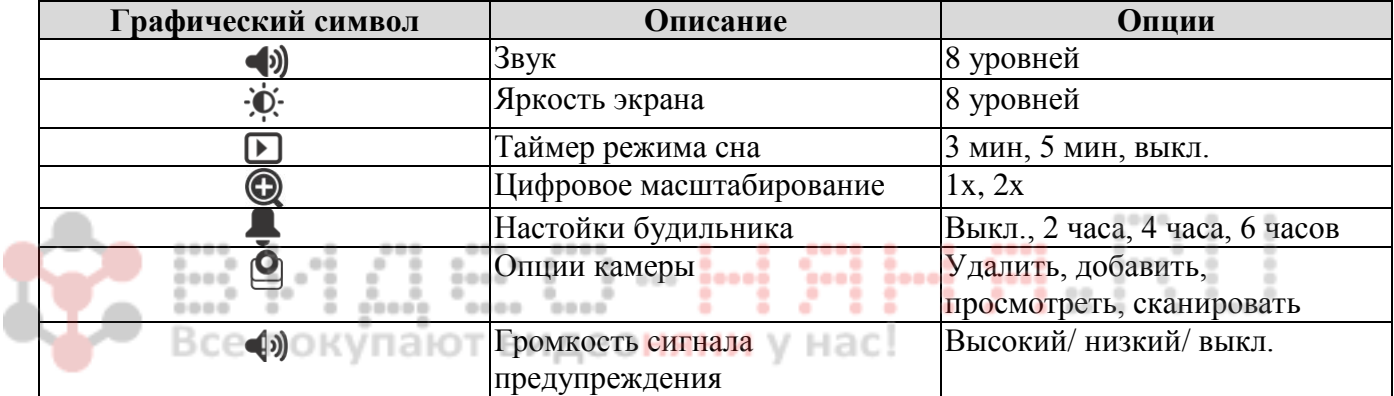

# <span id="page-8-0"></span>**3. НАЧАЛО РАБОТЫ**

#### <span id="page-8-1"></span>**3.1. ВКЛЮЧЕНИЕ БЛОКА КАМЕРЫ**

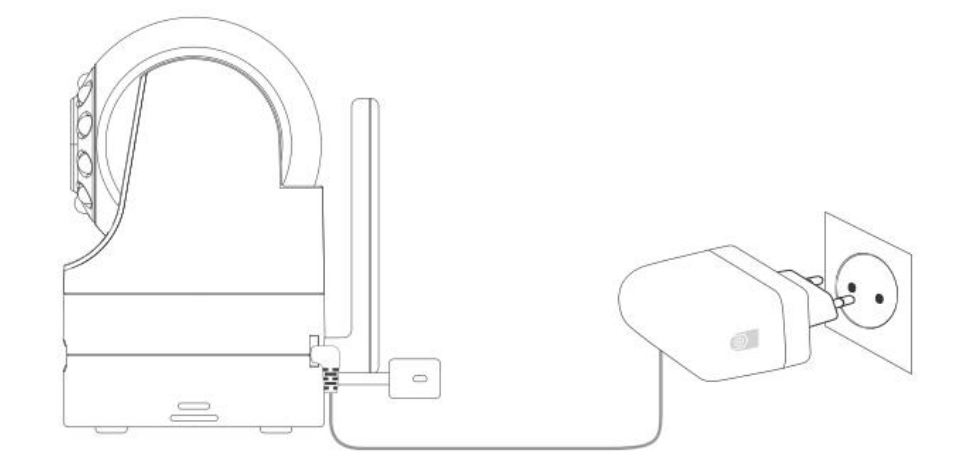

- 1. Подключите адаптер питания к камере.
- 2. Поместите переключатель ВКЛ./ВЫКЛ. в положение ВКЛ. Световой индикатор питания на блоке камеры загорится зеленым цветом.
- 3. Расположите камеру на расстоянии не менее 1 метра от детской кроватки. Убедитесь, что кабель питания находится вне досягаемости ребенка.

#### **ПРИМЕЧАНИЕ**

Используйте для камеры только адаптер питания, прилагаемый в комплекте (5,9В постоянного тока / 1000 мА).

<span id="page-8-2"></span>**3.2. УСТАНОВКА КАМЕРЫ НА СТЕНЕ**

Перед установкой проверьте сигнал и положение камеры в месте, предполагаемом для установки на стене. Убедитесь, что выбранное место находится на расстоянии не менее 1 метра от детской кроватки.

- 1. Предварительно просверлите отверстие в стене с помощью сверла на 1/5 дюйма (6 мм).
- 2. Вставьте анкер в стену и аккуратно вбейте его с помощью молотка, пока анкер не будет заподлицо со стеной.
- 3. Вставьте винт в анкер и закрутите, пока винт не будет выступать только на 1см приблизительно.
- 4. Подключите адаптер питания камеры к блоку камеры.
- 5. Поверните блок камеры отверстием вниз и через отверстие повесьте камеру на винте, выступающем из стены.
- 6. Убедитесь, что блок камеры закреплен. Если камера закреплена непрочно, необходимо усилить затяжку винта.
- 7. Используйте настенные зажимы (не входят в комплект), чтобы закрепить кабель питания на расстоянии от кроватки или вне досягаемости ребенка.

<span id="page-9-0"></span>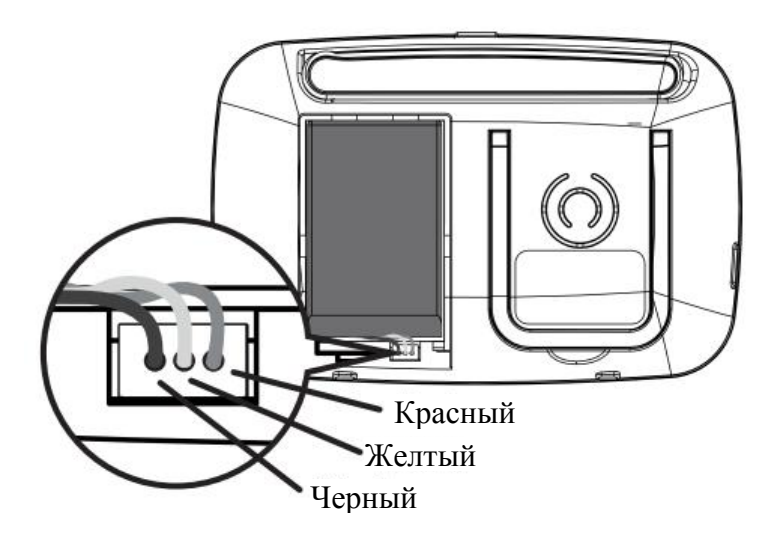

- 1. Вставьте перезаряжаемый ионно-литиевый аккумулятор в отсек для аккумулятора, как показано выше.
- 2. Вставьте кабельный разъем ионно-литиевого аккумулятора в контактное гнездо, как показано выше.
- 3. Закройте отсек для аккумулятора крышкой.

#### <span id="page-9-1"></span>**3.4. ЗАРЯДКА И ПИТАНИЕ БЛОКА МОНИТОРА**

Для получения оптимальных результатов зарядите блок монитора перед использованием. После начальной зарядки выполните повторную зарядку в обычном порядке по мере необходимости. Монитор может использоваться в нормальном режиме с адептером питания, подключенным к блоку с установленным аккумулятором.

- 1. Вставьте USB-кабель в USB-разъем адаптера. Вставьте адаптер с USB-разъемом в электрическую розетку. Вставьте малый разъем USB-кабеля в USB-гнездо постоянного тока монитора.
- 2. Нажмите и удерживайте кнопку  $\boxed{\circledcirc}$  (ВКЛ./ ВЫКЛ./ СОН) в течение 2 секунд, чтобы включить блок монитора. Светодиодный индикатор питания загорится зеленым светом, что покажет, что блок включен.
- 3. Как только включаются и камера, и монитор, на дисплее монитора отобразится изображение, улавливаемое камерой.
- 4. В случае отсутствия подключения или нахождения вне зоны действия, дисплей отключается и на экране появляется ПРЕДУПРЕЖДЕНИЕ: (OUT OF SIGNAL) Вне зоны действия сигнала. Дополнительно блок подает звуковой сигнал каждые 10 секунд. Передвиньте монитор ближе к камере, пока не восстановиться связь.
- 5. Нажмите и удерживайте кнопку  $\boxed{\circledcirc}$  (ВКЛ./ ВЫКЛ./ СОН), пока перестанет прокручиваться строка состояния, чтобы выключить блок монитора.

#### **ПРИМЕЧАНИЕ**

При низком уровне заряда аккумулятора символ аккумулятора ПП на ЖК-дисплее становится красным, и периодически подается звуковой сигнал. Требуется зарядить аккумулятор. Полная зарядка аккумулятора занимает около 7 часов.

#### **Зарядка**

- 1. В выключенном состоянии, когда адаптер подключен к электросети, на экране отображается символ адаптера, а светодиодный индикатор зарядки горит красным цветом, обозначая процесс зарядки, а затем изменяется на синий цвет, что означает, что аккумулятор полностью заряжен.
- 2. Во включенном состоянии, когда адаптере подключен к электросети, символ аккумулятора **в верхнем правом углу экрана показывает**, что аккумулятор заряжается. Световой индикатор зарядки будет также гореть, обозначая процесс зарядки, а затем станет синим, что означает, что аккумулятор полностью заряжен.

#### **ПРИМЕЧАНИЕ**

Вы можете использовать монитор во время его зарядки.

#### <span id="page-10-0"></span>**3.5. РЕГИСТРАЦИЯ (СОЕДИНЕНИЕ)**

Камера предварительно настроена на ваш блок монитора. Вам не нужно регистрировать ее заново, если только камера не потеряла соединение с монитором. Для повторной регистрации блока камеры или для регистрации новой камеры выполните следующие действия:

- 1. Нажмите на кнопку MENU (меню) на мониторе. Появляется горизонтальное меню.
- 2. Нажмите на кнопку (ВЛЕВО) или на кнопку (ВПРАВО), пока не будет выбран символ  $\bigcirc$  $\epsilon$ имвол $\Omega$
- 3. Нажмите на кнопку ▲ (ВВЕРХ) или на кнопку ▼ (ВНИЗ), пока не будет выбран символ ADD (ДОБАВИТЬ), и нажмите на кнопку ОК.
- 4. Нажмите на кнопку  **(BBEPX) или на кнопку** (ВНИЗ), чтобы выбрать нужную камеру, и нажмите на кнопку ОК, чтобы запустить поиск камеры.
- 5. Нажмите и удерживайте кнопку **PAIR** (СОЕДИНЕНИЕ) под камерой в течение не менее 3 секунд.

Светодиодный индикатор питания (зеленый индикатор, расположенный непосредственно под объективом камеры) должен замигать зеленым светом, чтобы показать, что камера находится в режиме соединения. Если индикатор не мигает, нажмите и удерживайте кнопку **PAIR**, пока индикатор не замигает.

6. В случае отсутствия соединения удалите канал камеры в соответствии с пунктом 5.6.1. на странице 17 и попытайтесь установить связь повторно.

#### **ПРИМЕЧАНИЕ**

В случае если какая-либо конкретная камера была ранее зарегистрирована с другим монитором, регистрация с текущим монитором удалит старую регистрацию на камере.

### <span id="page-11-0"></span>**3.6. НАСТРОЙКА ТЕМПЕРАТУРНОЙ ШКАЛЫ НА ЭКРАНЕ**

Показания температуры от температурного датчика, расположенного сзади камеры, будут отображаться вверху экрана. Для переключения между градусами С и F:

- 1. Нажмите и удерживайте кнопку SHORT-CUT (БЫСТРОЕ МЕНЮ) в течение более 3 секунд.
- 2. Убедитесь, что показания температуры на экране изменились согласно вашему выбору. Если это не так, повторите шаг 1.

# <span id="page-11-1"></span>**4. ИСПОЛЬЗОВАНИЕ ВИДЕОНЯНИ LUVION GRAND ELITE 2**

#### <span id="page-11-2"></span>**4.1. НАСТРОЙКА**

Поместите блок камеры в соответствующее место (например, на столе или на полке) и направьте объектив камеры в то место, за которым вы хотите установить наблюдение.

 $0.0.0.0$ 

#### **ПРИМЕЧАНИЕ**

 $0.0.0.0$ 

Не устанавливайте видеоняню в пределах досягаемости ребенка. В случае помех изображения или звука попытайтесь расположить устройства в разных местах и убедитесь, что они не находятся рядом с другим электрическим оборудованием.

#### <span id="page-11-3"></span>**4.2. ПОВОРОТНОЕ УСТРОЙСТВО**

Камерой можно управлять дистанционно с монитора.

 $100<sub>1</sub>$  $0.0.0$ 1. Нажмите на кнопку  $\blacktriangle$  (BBEPX) или на кнопку  $\blacktriangledown$  (BHИЗ), чтобы наклонить вверх или вниз.

....

2. Нажмите на кнопку (ВЛЕВО) или на кнопку (ВПРАВО), чтобы повернуть влево или вправо.

#### <span id="page-11-4"></span>**4.3. РЕЖИМ НОЧНОГО ВИДЕНИЯ**

Камера оснащена 8 инфракрасными светодиодами высокой интенсивности для улавливания четкого изображения в темноте. Когда встроенный фотодатчик распознает низкий уровень окружающего освещения, светодиоды автоматически активируются и на экран монитора подается черно-белое изображение. На экране отображается символ .

<span id="page-12-0"></span>13 Продукция премиум-класса LUVION для ухода за детьми **4.4. РЕЖИМ ОБРАТНОЙ СВЯЗИ**

Нажмите и удерживайте символ обратной связи  $\blacktriangleright$  на мониторе, чтобы поговорить с ребенком через динамик камеры. Символ У отображается вверху ЖК-экрана.

#### <span id="page-12-1"></span>**4.5. РЕЖИМ СНА (ВЫКЛЮЧЕННАЯ ФУНКЦИЯ ВИДЕО, ВКЛЮЧЕННАЯ ФУНКЦИЯ АУДИО)**

Кратковременно нажмите на кнопку  $\Box$  (ВКЛ./ ВЫКЛ./ СОН), чтобы выключить ЖК-экран, но при этом оставить включенным звук. В этом режиме экономится электроэнергия. Кратковременно нажмите на кнопку  $\Box$  (ВКЛ./ ВЫКЛ./ СОН), чтобы снова включить экран.

# <span id="page-12-2"></span>**5. ОПЦИИ МЕНЮ ВИДЕОНЯНИ GRAND ELITE 2**

#### <span id="page-12-3"></span>**5.1. ГРОМКОСТЬ**

- 1. Нажмите на кнопку MENU (МЕНЮ), чтобы появилась горизонтальная полоса меню.
- 2. Нажмите на кнопку (ВЛЕВО) или на кнопку (ВПРАВО), пока не подсветиться  $\epsilon$ имвол  $\left( \phi \right)$ .
- 3. Нажмите на кнопку ▲ (ВВЕРХ) или на кнопку ▼ (ВНИЗ), чтобы выбрать необходимый уровень громкости в пределах от 1 до 8 (уровень громкости по умолчанию установлен на 4). При уровне 0 звук отключен.

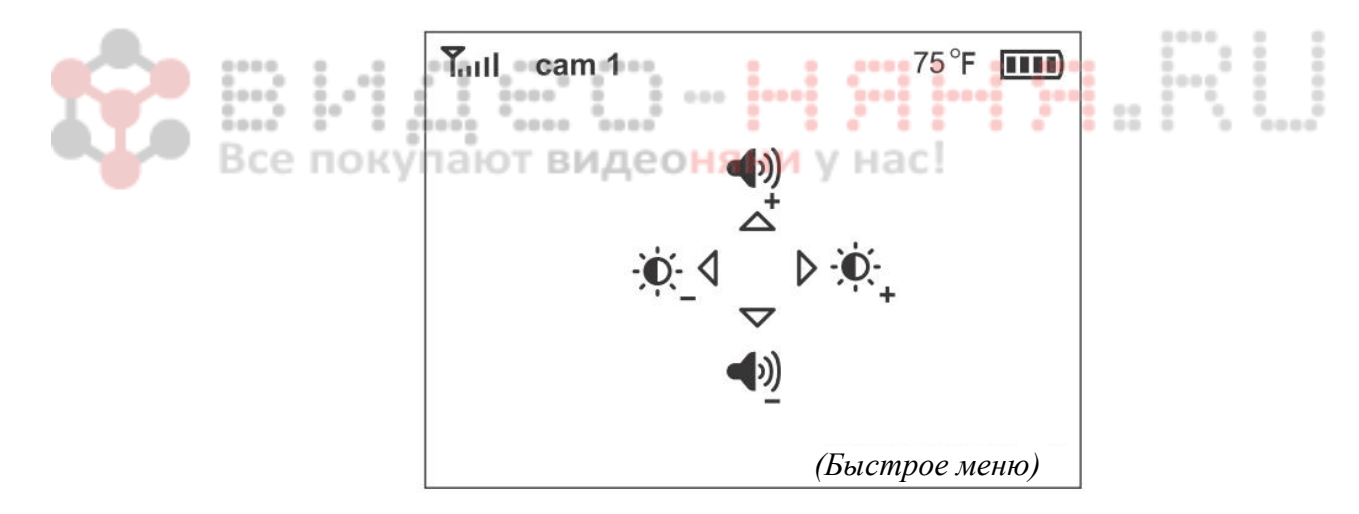

#### **РЕКОМЕНДАЦИЯ: БЫСТРОЕ МЕНЮ**

Настоящее изделие предлагает быстрое меню. Это может пригодиться, когда вы заняты и хотите быстро отрегулировать громкость или яркость, без необходимости входа в меню. Нажмите на кнопку SHORT-CUT (БЫСТРОЕ МЕНЮ) на мониторе. Не удерживайте кнопку, так как это приведет к переключению температурной шкалы. Отобразится меню (см. рисунок выше). Нажмите на кнопку (ВЛЕВО) или на кнопку (ВПРАВО), чтобы отрегулировать яркость или на кнопку  $\triangle$  (BBEPX) или на кнопку  $\nabla$  (BHИЗ), чтобы отрегулировать звук. При отсутствии нажатия на кнопку меню исчезает через 5 секунд.

#### <span id="page-13-0"></span>**5.2. ЯРКОСТЬ**

- 1. Нажмите на кнопку MENU (МЕНЮ). Отобразится меню.
- 2. Нажмите на кнопку (ВЛЕВО) или на кнопку (ВПРАВО), пока не подсветится символ  $\mathbb{R}$ .
- 3. Нажмите на кнопку ▲ (ВВЕРХ) или на кнопку ▼ (ВНИЗ), чтобы выбрать необходимый уровень яркости в пределах от 1 до 8 (по умолчанию уровень яркости настроен на 4).

#### <span id="page-13-1"></span>**5.3. ТАЙМЕР РЕЖИМА СНА (ВЫКЛЮЧЕННАЯ ФУНКЦИЯ ВИДЕО, ВКЛЮЧЕННАЯ ФУНКЦИЯ АУДИО)**

Данная функция позволяет настроить таймер для автоматического отключения экрана (переход в РЕЖИМ СНА).

- 1. Нажмите на кнопку MENU (МЕНЮ). Отобразится горизонтальная полоса меню.
- 2. Нажмите на кнопку (ВЛЕВО) или на кнопку (ВПРАВО), пока не подсветится символ (режим ожидания).
- 3. Нажмите на кнопку  **(ВВЕРХ) или на кнопку (ВНИЗ)**, чтобы выбрать необходимое время: 3 минуты, 5 минут или OFF (выключить). (По умолчанию автоматический переход в режим сна настроен на 5 минут.)
- 4. Нажмите ОК, чтобы сохранить выбранное время задержки.

### <span id="page-13-2"></span>**5.4. ЦИФРОВОЕ МАСШТАБИРОВАНИЕ (ZOOM)**

Изделие оснащено функцией цифрового масштабирования. Более подробная информация об использовании оптического масштабировния с цифровым масштабированием представлена в следующем разделе настоящей инструкции.

- 1. Нажмите на кнопку MENU (МЕНЮ). Отобразится горизонтальная полоса меню.
- 2. Нажмите на кнопку (ВЛЕВО) или на кнопку (ВПРАВО), пока не подсветится символ цифрового масштабирования  $\mathbf Q$ .
- 3. Нажмите на кнопку ▲ (ВВЕРХ) или на кнопку ▼ (ВНИЗ), чтобы выбрать необходимое цифровое изменение размера изображения: 1х или 2х. (По умолчанию настройка установлена на 1х.)
- 4. Нажмите ОК, чтобы сохранить настройку.

# **5.5. ТАЙМЕР**

- 1. Нажмите на кнопку MENU (МЕНЮ). Отобразится горизонтальная полоса меню.
- 2. Нажмите на кнопку (ВЛЕВО) или на кнопку (ВПРАВО), пока не подсветится символ таймера .
- 3. Нажмите на кнопку  $\triangle$  (BBEPX) или на кнопку  $\nabla$  (BHИЗ), чтобы выбрать необходимое время: 2 часа, 4 часа, 6 часов и OFF (ВЫКЛ). (По умолчанию прибор настроен на OFF).
- 4. Нажмите ОК, чтобы сохранить настройку.

#### <span id="page-14-0"></span>**5.6. УПРАВЛЕНИЕ КАМЕРОЙ**

#### **5.6.1. Удалить камеру**

- 1. Нажмите на кнопку MENU (МЕНЮ). Отобразится горизонтальная полоса меню.
- 2. Нажмите на кнопку (ВЛЕВО) или на кнопку (ВПРАВО), пока не подсветится символ камеры и не появится меню del / add / view / scan (удалить / добавить / просмотреть / сканировать).
- 3. Нажмите на кнопку (ВВЕРХ) или на кнопку (ВНИЗ), чтобы выбрать символ **DEL** (УДАЛИТЬ), и на кнопку ОК, чтобы сохранить настройку.
- 4. На экране появятся **cam 1 / cam 2 / cam 3 / cam 4** (камера 1/ камера 2/ камера 3/ камера 4). Нажмите на кнопку  $\blacktriangle$  (BBEPX) или на кнопку  $\nabla$  (BHИЗ), чтобы выбрать необходимую камеру, и на кнопку ОК, чтобы удалить соединение с ней на своем блоке монитора.

÷.

#### **ПРИМЕЧАНИЕ**

 $\alpha \in \alpha$  $0.0.0.0$  $\sim$  $\bullet$   $\bullet$   $\bullet$   $\bullet$   $\bullet$ .... Перед соединением с новым блоком камеры канал камеры должен быть удален.

Toppo

#### **5.6.2. Добавить (подсоединить) камеру**

'oooo

- 1. Нажмите на кнопку MENU (МЕНЮ). Отобразится горизонтальная полоса меню.
- 2. Нажмите на кнопку (ВЛЕВО) или на кнопку (ВПРАВО), пока не подсветится символ камеры и не появится меню «del / add / view/ scan» (удалить / добавить / просмотреть / сканировать).
- 3. Нажмите на кнопку (ВВЕРХ) или на кнопку (ВНИЗ), чтобы выбрать символ **ADD**  (ВЫБРАТЬ), и на кнопку ОК, чтобы сохранить настройку.
- 4. На экране появятся **cam 1 / cam 2 / cam 3 / cam 4** (камера 1/ камера 2/ камера 3/ камера 4). Нажмите на кнопку **• (BBEPX) или на кнопку • (ВНИЗ)**, чтобы выбрать необходимую камеру, и на кнопку ОК, чтобы начать поиск камеры.
- 5. Нажмите и удерживайте кнопку PAIR (СОЕДИНЕНИЕ) под камерой в течение не менее 3 секунд. Светодиодный индикатор питания (зеленый индикатор, расположенный непосредственно под объективом камеры) должен замигать зеленым светом, показывая, что камера находится в режиме соединения. Если индикатор не мигает, нажмите и удерживайте кнопку PAIR, пока индикатор не замигает.

6. В случае отсутствия соединения удалите канал камеры в соответствии с пунктом 5.6.1. на странице 17 и попытайтесь установить связь повторно.

#### **ПРИМЕЧАНИЕ**

К одному монитору можно единовременно подключить только одну камеру.

#### **5.6.3. Просмотр камеры**

- 1. Нажмите на кнопку MENU (МЕНЮ). Отобразится горизонтальная полоса меню.
- 2. Нажмите на кнопку (ВЛЕВО) или на кнопку (ВПРАВО), пока не подсветится символ камеры  $\mathbf{Q}$  и не появится меню «del / add / view / scan» (удалить / добавить / просмотреть / сканировать).
- 3. Нажмите на кнопку ▲ (ВВЕРХ) или на кнопку ▼ (ВНИЗ), чтобы выбрать символ **VIEW** (ПРОСМОТР), и на кнопку ОК, чтобы подтвердить операцию.
- 4. На экране появятся **cam 1 / cam 2 / cam 3 / cam 4** (камера 1/ камера 2/ камера 3/ камера 4). Нажмите на кнопку **• (BBEPX) или на кнопку • (ВНИЗ)**, чтобы выбрать необходимую камеру для просмотра.

#### **РЕКОМЕНДАЦИЯ: БЫСТРЫЙ СПОСОБ ПЕРЕКЛЮЧЕНИЯ КАНАЛОВ КАМЕРЫ**

Быстрый способ просмотра желаемой камеры вместо входа в меню: нажать на кнопку ОК, чтобы пройтись по подсоединенным камерам: cam  $1 / \text{cam } 2 / \text{cam } 3 / \text{cam } 4 / \text{scan}(x)$  (камера  $1 /$ камера  $2/$  камера  $3/$  камера  $4/$  сканировать $(x)$ ).

#### **5.6.4. Сканирование камер**

Данная функция позволяет автоматически просмотреть все подключенные каналы камеры с отображением каждой камеры в течение 10 секунд. Данная функция полезна только в том случае, когда у вас более 1 подключенной камеры.

- 1. Нажмите на кнопку MENU (МЕНЮ). Отобразится горизонтальная полоса меню.
- 2. Нажмите на кнопку (ВЛЕВО) или на кнопку (ВПРАВО), пока не подсветится символ камеры и не появится меню «del / add/ view / scan» (удалить/ добавить/ просмотреть/ сканировать).
- 3. Нажмите на кнопку (ВВЕРХ) или на кнопку (ВНИЗ), чтобы выбрать символ **SCAN**  (СКАНИРОВАТЬ), и на кнопку ОК, чтобы подтвердить операцию.
- 4. После этого на экране появляется видео с различных подключенных камер в последовательности **cam 1 / cam 2 / cam 3 / cam 4** (камера 1/ камера 2/ камера 3/ камера 4) со сменой каждые 12 секунд.

#### **ПРИМЕЧАНИЕ**

Находясь в режиме сканирования, монитор остановит сканирование и сообщит вам, какая камера находится вне радиуса действия или не подключена.

#### <span id="page-16-0"></span>17 Продукция премиум-класса LUVION для ухода за детьми **5.7. НАСТРОЙКА ГРОМКОСТИ ПРЕДУПРЕЖДАЮЩЕГО СИГНАЛА**

Данная функция позволяет контролировать громкость звукового сигнала от монитора, чтобы предупредить вас в случае низкого заряда аккумулятора или нахождения вне зоны действия.

- 1. Нажмите на кнопку MENU (МЕНЮ). Отобразится горизонтальная полоса меню.
- 2. Нажмите на кнопку (ВЛЕВО) или на кнопку (ВПРАВО), пока не подсветится символ громкости сигнала предупреждения  $\ddot{p}$ .
- 3. Нажмите на кнопку  $\triangle$  (BBEPX) или на кнопку  $\nabla$  (BHИЗ), чтобы выбрать high/low/ off (громко/ тихо/ выкл.).
- 4. Нажмите на кнопку ОК, чтобы подтвердить.

# <span id="page-16-1"></span>**6. ИСПОЛЬЗОВАНИЕ ОПТИЧЕСКИХ ЛИНЗ**

# **ВНИМАНИЕ:**

 **ОПАСНОСТЬ БЛОКИРОВАНИЯ ДЫХАТЕЛЬНЫХ ПУТЕЙ** – Оптические линзы (и поставляемая в комплекте бленда объектива) представляют собой мелкие детали. Всегда держите камеру в недоступном для ребенка месте. Регулярно проверяйте надежность крепления линз на блоке камеры.

....

....

Настоящее изделие – это первая в истории видеоняня с оптическими линзами, что дает вам больше возможностей для настройки фокусного расстояния и угла обзора.

#### **6.1. АЛЮМИНИЕВАЯ БЛЕНДА ОБЪЕКТИВА**

<span id="page-16-2"></span>a la land unnu unnu К камере прилагается бленда объектива из алюминия, защищающая отверстие объектива камеры. Данная функция обеспечивает нормальный видеоэффект.

#### <span id="page-16-3"></span>**6.2. ЛИНЗЫ ДЛЯ ОПТИЧЕСКОГО МАСШТАБИРОВАНИЯ (ОПЦИЯ)**

В отличие от цифрового масштабирования использование линз с оптическим масштабированием (продаются отдельно) позволяет изменять размер без искажения четкости изображения. Для приближения какой-либо точки рекомендуется использовать линзы с оптическим масштабированием. Если этого не достаточно, установите цифровое масштабирование на 2Х, чтобы видеть еще дальше.

<span id="page-17-0"></span>Видеоняня Grand Elite 2 премиум-класса 18 **6.3. ОПТИЧЕСКИЕ ШИРОКОУГОЛЬНЫЕ ЛИНЗЫ (ОПЦИЯ)**

Оптические широкоугольные линзы (продаются отдельно) позволяют получить широкий обзор пространства вокруг камеры. Такие линзы обеспечивают эффект увеличения изображения, позволяя вам охватить взглядом большее пространство вокруг камеры. Данная функция рекомендуется для целей наблюдения или контроля движения в игровой комнате или в просторных помещениях.

*Пройдите по ссылке <http://www.luvion.ru/>, чтобы купить оптические широкоугольные линзы или линзы с оптическим масштабированием.*

#### <span id="page-17-1"></span>**6.4. ЧИСТКА ОПТИЧЕСКИХ ЛИНЗ**

Пятна и пыль на оптических линзах могут снизить четкость и качество изображения. Удалите круговыми движениями пятна и пыль с поверхности линз с помощью салфетки из микрофибры или протирочной ткани для линз.

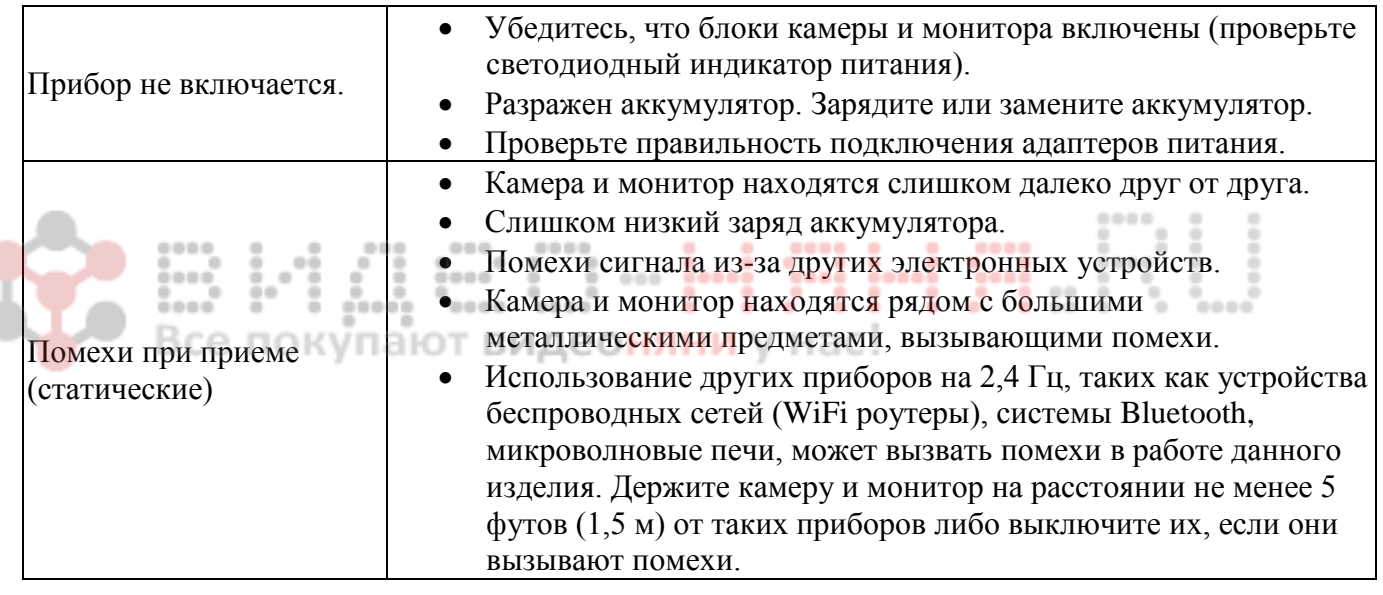

# <span id="page-17-2"></span>**7. УСТРАНЕНИЕ НЕИСПРАВНОСТЕЙ**

đ

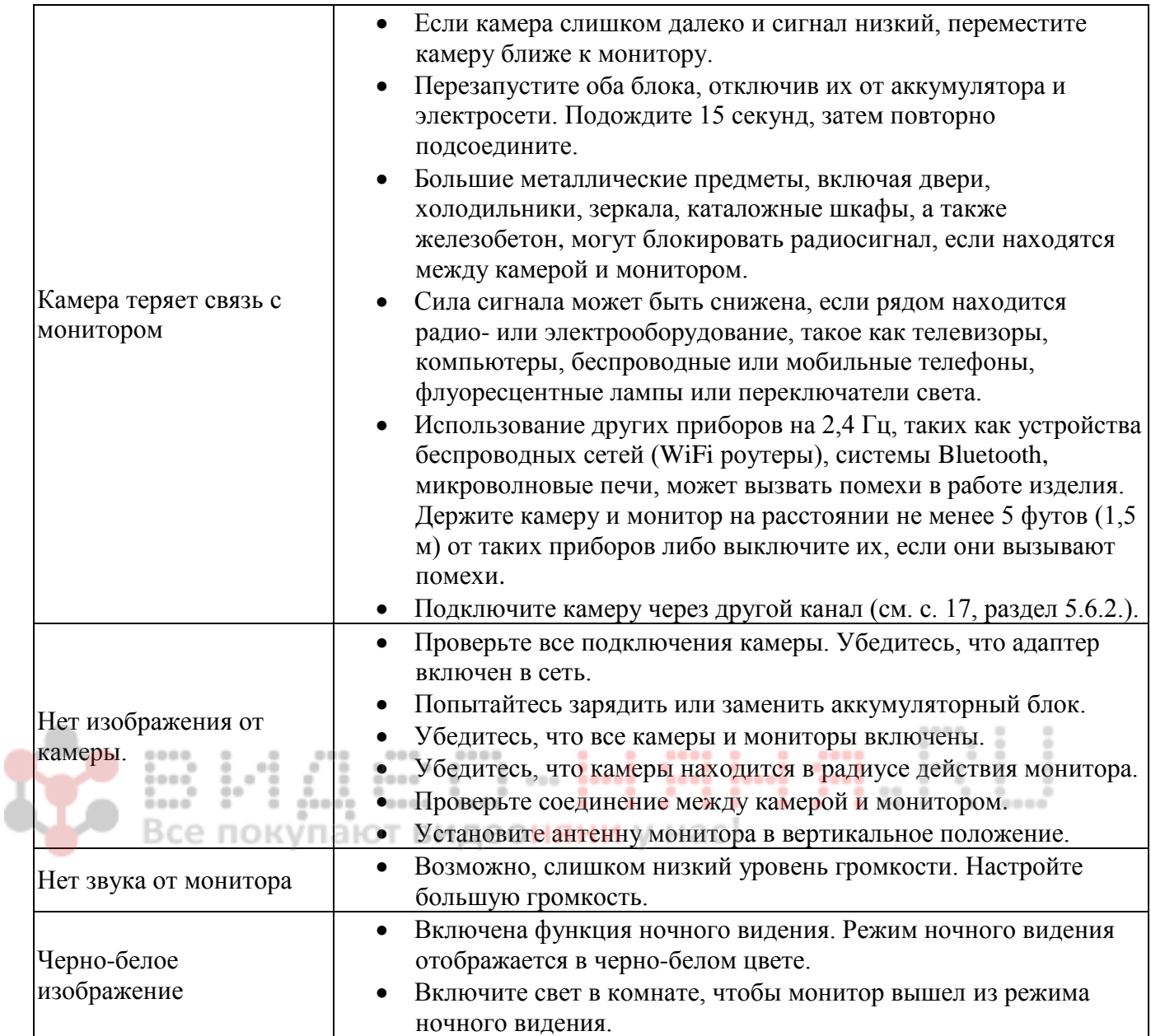

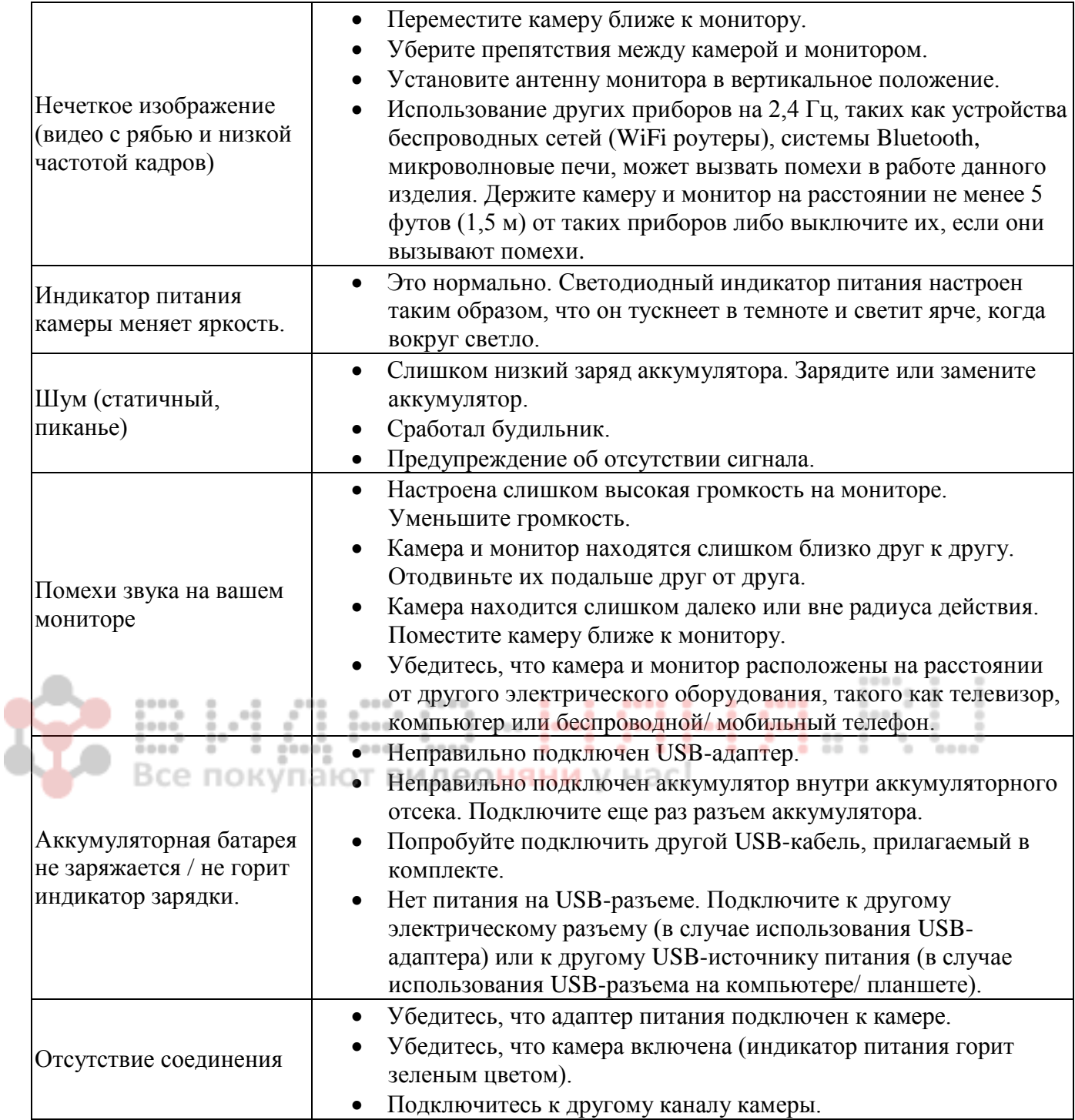

Нечеткое видео с неподвижными точками/ пятнами на экране.

 Оптические линзы загрязнены. Пятна и пыль на оптических линзах могут ухудшить четкость и качество изображения. Удалите круговыми движениями пятна и пыль с поверхности линз с помощью салфетки из микрофибры или протирочной ткани для линз.

## <span id="page-20-0"></span>**8. ТЕХНИЧЕСКИЕ ХАРАКТЕРИСТИКИ**

#### **ОБЩИЕ ХАРАКТЕРИСТИКИ СИСТЕМ**

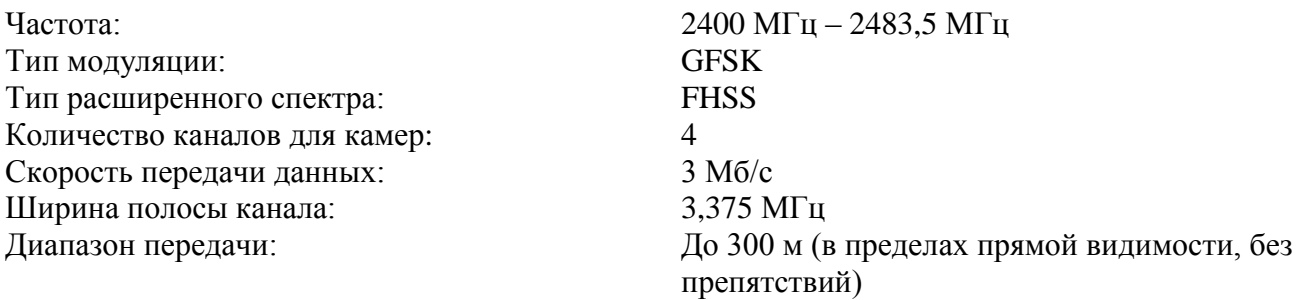

#### **БЛОК КАМЕРЫ**

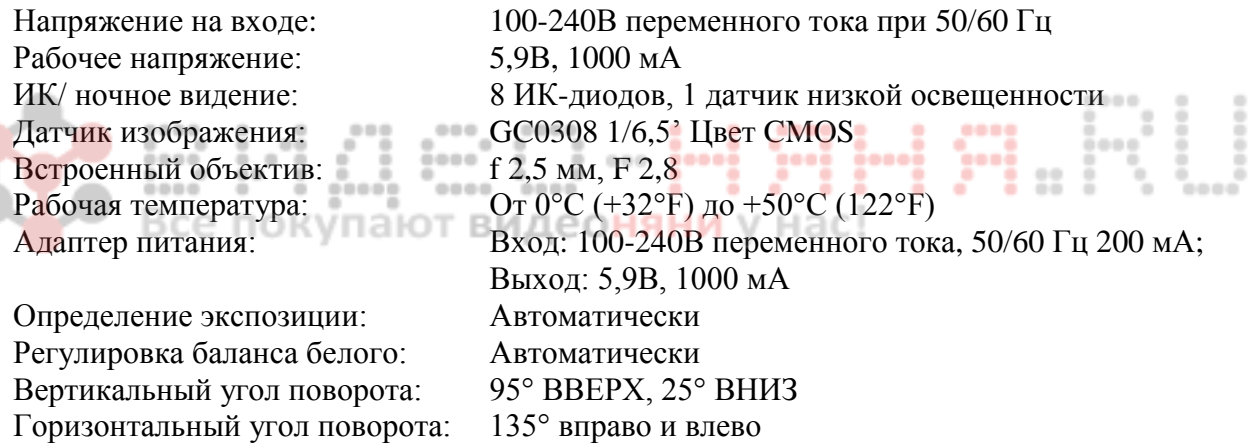

#### Видеоняня Grand Elite 2 премиум-класса 22 **БЛОК МОНИТОРА**

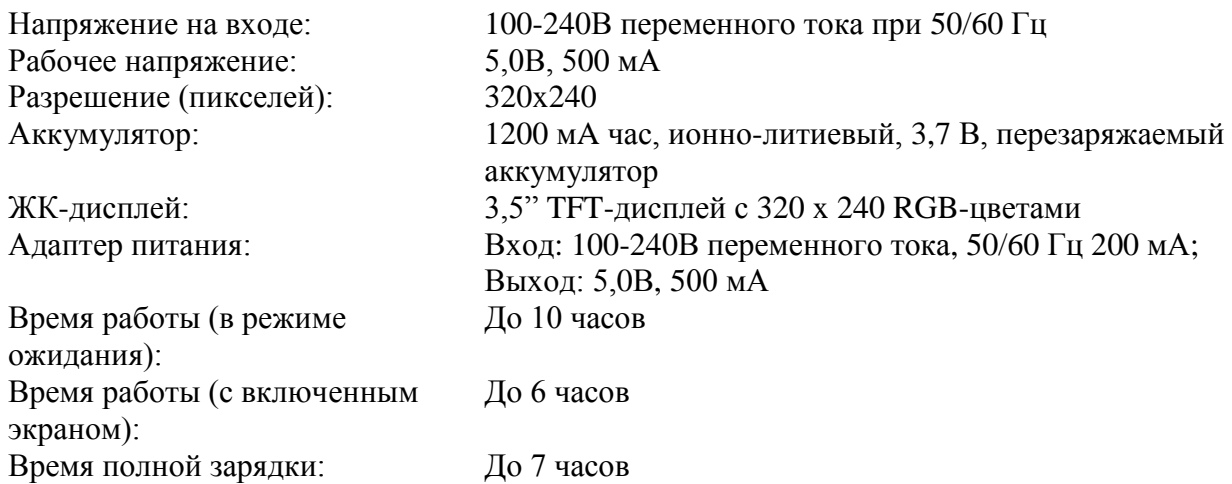

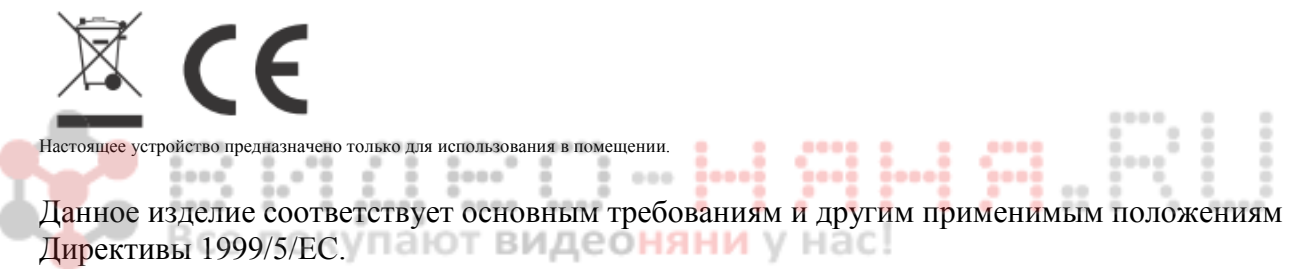

Данное изделие продается в США под торговым названием оптических устройств для присмотра за детьми.